# Spotlight Query Programming Guide

**Carbon > File Management**

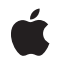

**2006-03-08**

#### á

Apple Inc. © 2004, 2006 Apple Computer, Inc. All rights reserved.

No part of this publication may be reproduced, stored in a retrieval system, or transmitted, in any form or by any means, mechanical, electronic, photocopying, recording, or otherwise, without prior written permission of Apple Inc., with the following exceptions: Any person is hereby authorized to store documentation on a single computer for personal use only and to print copies of documentation for personal use provided that the documentation contains Apple's copyright notice.

The Apple logo is a trademark of Apple Inc.

Use of the "keyboard" Apple logo (Option-Shift-K) for commercial purposes without the prior written consent of Apple may constitute trademark infringement and unfair competition in violation of federal and state laws.

No licenses, express or implied, are granted with respect to any of the technology described in this document. Apple retains all intellectual property rights associated with the technology described in this document. This document is intended to assist application developers to develop applications only for Apple-labeled computers.

Every effort has been made to ensure that the information in this document is accurate. Apple is not responsible for typographical errors.

Apple Inc. 1 Infinite Loop Cupertino, CA 95014 408-996-1010

Apple, the Apple logo, Carbon, Cocoa, Mac, Mac OS, and Objective-C are trademarks of Apple Inc., registered in the United States and other countries.

Spotlight is a trademark of Apple Inc.

Simultaneously published in the United States and Canada.

**Even though Apple has reviewed this document, APPLE MAKESNOWARRANTYOR REPRESENTATION, EITHER EXPRESS OR IMPLIED, WITH RESPECT TO THIS DOCUMENT, ITS QUALITY, ACCURACY, MERCHANTABILITY,OR FITNESS FOR A PARTICULAR PURPOSE. AS A RESULT, THIS DOCUMENT IS PROVIDED "AS IS," AND YOU, THE READER, ARE ASSUMING THE ENTIRE RISK AS TO ITS QUALITY AND ACCURACY.**

**IN NO EVENT WILL APPLE BE LIABLE FOR DIRECT, INDIRECT, SPECIAL, INCIDENTAL, OR CONSEQUENTIALDAMAGES RESULTINGFROM ANY DEFECT OR INACCURACY IN THIS DOCUMENT, even if advised of the possibility of such damages.**

**THE WARRANTY AND REMEDIES SET FORTH ABOVE ARE EXCLUSIVE AND IN LIEU OF ALL OTHERS, ORAL OR WRITTEN, EXPRESS OR IMPLIED. No Apple dealer, agent, or employee is authorized to make any modification, extension, or addition to this warranty.**

**Some states do not allow the exclusion orlimitation of implied warranties or liability for incidental or consequential damages, so the above limitation or** exclusion may not apply to you. This warranty gives<br>you specific legal rights, and you may also have<br>other rights which vary from state to state.

### **Contents**

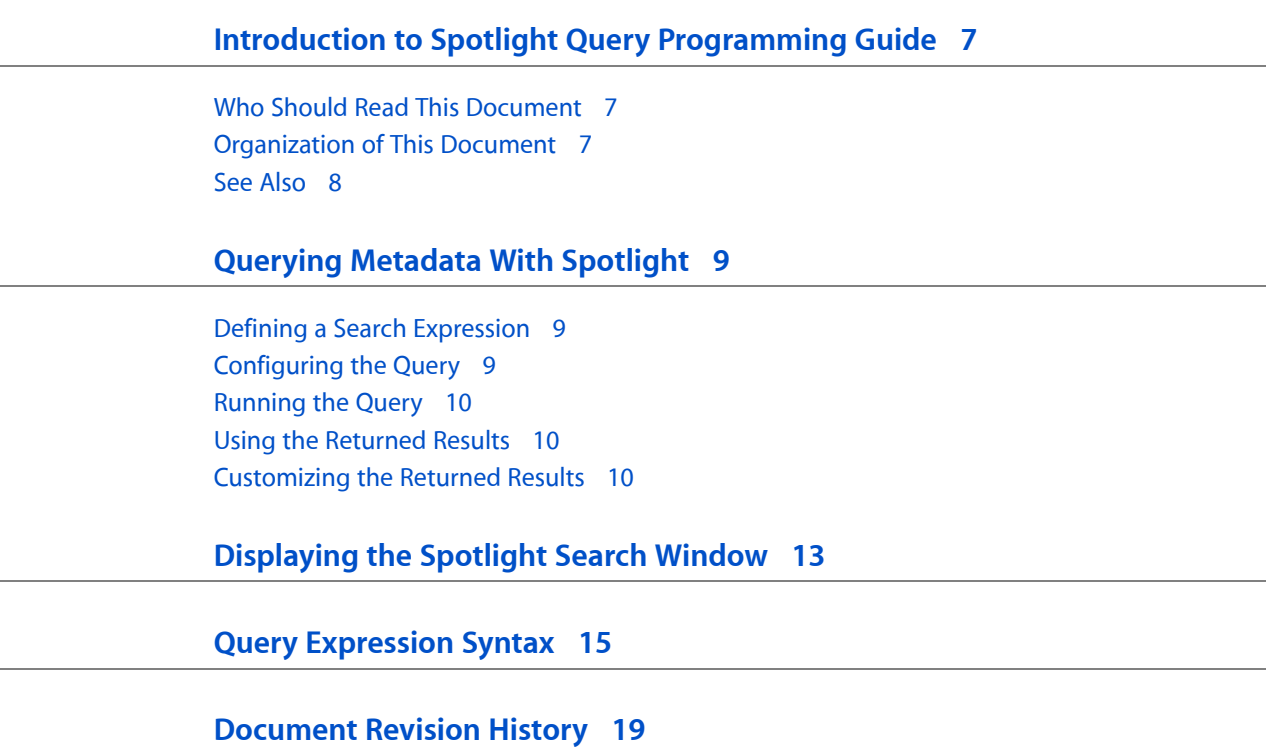

### Figures and Tables

#### **[Displaying](#page-12-0) the Spotlight Search Window 13**

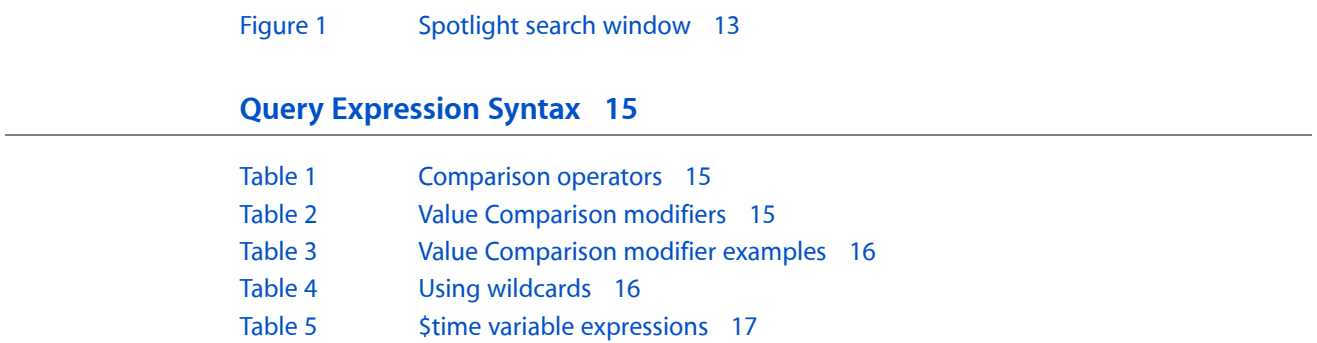

## <span id="page-6-0"></span>Introduction to Spotlight Query Programming Guide

Spotlight provides several application programming interfaces that allow your application to search for files based on metadata. The level of interaction your application requires with the search results will often dictate the API that you chose.

The simplest way to provide Spotlight support in your application is to use the Spotlight search window. Using this API an application can display the standard Spotlight search window, optionally providing a search string. The search results are presented directly to the user and are not available to the application. This is a good choice if your application isn't search oriented, but you want to allow users to search for contextual terms using Spotlight.

For applications that need to create queries and interact with the results there are two APIs available. The Spotlight metadata framework provides a low-level query API, MDQuery, that allows an application to search for files based on metadata values. MDQuery is completely configurable, allowing you to run synchronous and asynchronous queries and provides fine-grain control of the frequency of results batching.

<span id="page-6-1"></span>The Cocoa frameworks's NSMetadataQuery class provides a high-level Objective-C interface to the MDQuery API. This class allows you to construct queries using a subset of the NSPredicate classes, and execute the queries asynchronously. NSMetadataQuery supports Cocoa bindings, allowing you to display the results without writing any significant amount of glue code. As well, NSMetadataQuery allows an application to specify the grouping of the results into multiple subcategories. NSMetadataQuery does not support synchronous queries and provides minimal update notifications as data is collected.

### <span id="page-6-2"></span>Who Should Read This Document

Spotlight is a fundamental feature of Mac OS X, and all developers should be familiar with its capabilities. Many applications, at a minimum, should offer users the ability to search for selected text using the Spotlight search window.

### Organization of This Document

The following articles cover key concepts in understanding how Spotlight can be used to query metadata:

- ["Querying](#page-8-0) Metadata With Spotlight" (page 9) provides a conceptual overview of searching for files using Spotlight.
- ["Displaying](#page-12-0) the Spotlight Search Window" (page 13) describes how to present the standard Spotlight search window.
- "Query [Expression](#page-14-0) Syntax" (page 15) provides a description of Spotlight's query language.

### <span id="page-7-0"></span>See Also

There are other technologies, not fully covered in this document, that are fundamental to integrating metadata into your applications. Refer to these documents for more details:

- *Spotlight Overview* covers the conceptual details surrounding Spotlight's metadata usage.
- *Spotlight Importer Programming Guide* describes the plug-ins that extract metadata from document files.
- *Spotlight Metadata Attributes Reference* describe the metadata attributes provided by Apple.

## <span id="page-8-0"></span>Querying Metadata With Spotlight

In order for your application to search Spotlight metadata, you must create a query using one of the available Spotlight APIs. The Core Services framework provides MDQuery, a Core Foundation–style opaque type, while the Foundation framework provides NSMetadataQuery, an Objective-C class. Regardless of the API you choose, the concepts are the same.

#### <span id="page-8-1"></span>Defining a Search Expression

The first step in creating a query is defining a search expression that returns the desired results. If you are using MDQuery to execute the query, create your search expression as a CFString using the syntax described in "Query [Expression](#page-14-0) Syntax" (page 15). If you are using NSMetadataQuery, create an NSPredicate object that defines the search expression.

### <span id="page-8-2"></span>Configuring the Query

Once you have defined your search expression, you configure the query itself. All of the following steps are optional.

You can specify an array of metadata attributes called the value list attributes. The query collects the values of these attributes into uniqued lists that can be used to summarize the results of the search.

How you specify the sort order of the results depends on which query API you are using. MDQuery allows you to provide an array of metadata attribute names that are used as the primary sort key, the secondary sort key, and so on. This is a simple value comparison. If you require a more advanced sorting capability, you can specify a sort comparator function as a callback. If you are using NSMetadataQuery, you specify the sort order of the results by providing an array of sort descriptors.

An application limits where search results are collected from by specifying a search scope. The search scope is provided to the query as an array of predefined location constants, URLs, and directory paths. The predefined location constants provide convenient values for restricting a query to the user's home directory, locally mounted volumes and the user's home directory, or remote mounted volumes.

**Note:** It isimportant to remember that, while file-system metadata is available on all volumes, other metadata attributes are not. CDs, DVDs, disk images and System directories are not indexed by Spotlight. A user can also explicitly exclude results from being returned for specified locations by using Spotlight preferences.

#### <span id="page-9-0"></span>Running the Query

Once you have created and configured a query object, you can execute the query itself. When running, a query typically has two phases: an initial results gathering phase and a live-update phase.

During the initial results gathering phase, the existing Spotlight system store is searched for files that match the search expression. The query sends notifications as the results are returned in batches. The query sends the application a notification when the initial results gathering phase has completed.

If the query has been configured to provide live-updates, your application receives notifications asthe results of the query change in response to files having been changed on disk.

#### <span id="page-9-1"></span>Using the Returned Results

Before your application interacts with the returned results, it must first temporarily disable updates of the results. You can disable updates during the initial gathering phase of a search or during the live-update phase.

An application determines the number of results that have been returned, and then can access individual result items by their indexed position in the results. The result items are returned as an object instance that encapsulates the attributes for the file. By default MDQuery returns MDItem instances, and NSMetadataQuery returns NSMetadataItem instances. Your application can then retrieve the values of the metadata attributes from these objects.

<span id="page-9-2"></span>You can also retrieve the value of a specific metadata attribute at an index in the results if the attribute was specified as a value list attribute, is a sorting key, or is used as a grouping attribute.

When your application has finished accessing the results, it should reenable updates.

#### Customizing the Returned Results

You can provide callback functions to override the results returned by a query.

You can implement a callback that allows you to examine the attribute name and value that is to be returned to the query and provide an alternate value. This is useful, for example, if your application needs to provide a localized representation of certain returned values.

You can also provide a callback that returns an entirely different class of object to encapsulate the individual result items (rather than the default MDQuery or NSMetadataItem instances). This allows you to replace the generic instances with classesthat implement custom functionality. These custom objects are returned when your application asks the query for a result at a specific index. The objects returned by your callback are not used by the query mechanism, so there is no requirement that your custom objects implement any specific protocols.

Querying Metadata With Spotlight

### <span id="page-12-0"></span>Displaying the Spotlight Search Window

<span id="page-12-1"></span>Applications can provide users direct interaction with Spotlight by displaying the standard Spotlight search interface, shown in Figure 1.

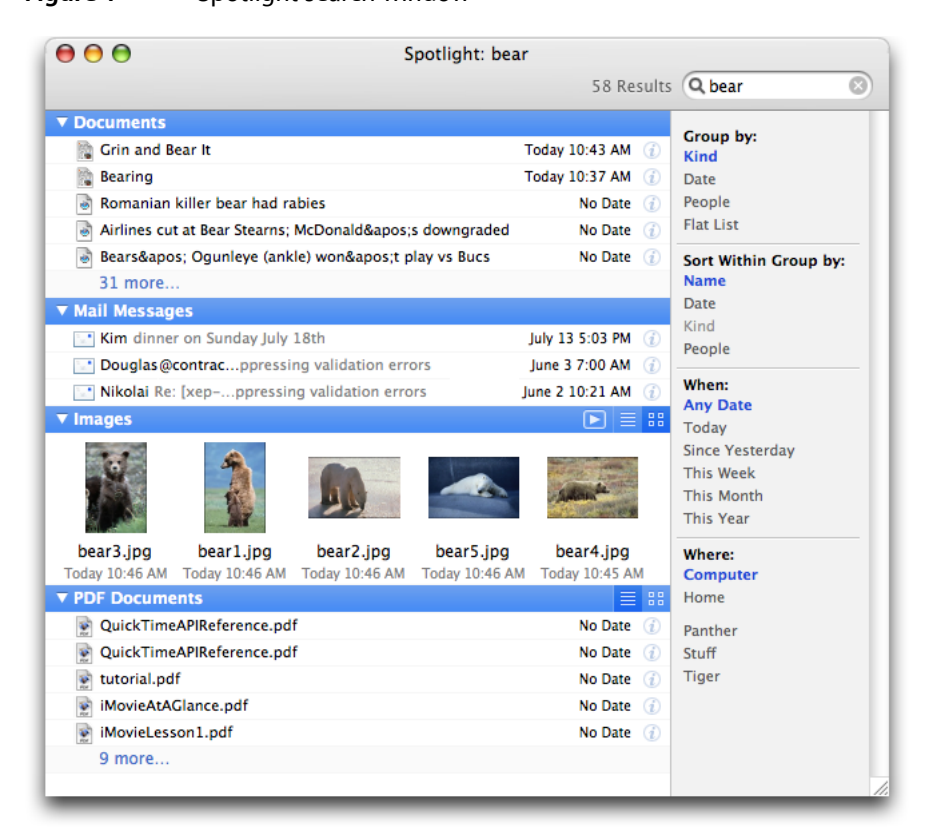

**Figure 1** Spotlight search window

The Carbon HISearchWindowShow function provides a simple interface to the Spotlight search window. The following code fragment demonstrates extracting a string value from an <code>NSSearchField</code> and displaying the search interface.

```
OSStatus resultCode=noErr;
resultCode=HISearchWindowShow((CFStringRef)[sender stringValue],kNilOptions);
if (resultCode != noErr) {
     // failed to open the panel
     // present an error to the user
     }
```
The search window is presented using the default display settings that the user has configured in System Preferences.

Displaying the Spotlight Search Window

### <span id="page-14-0"></span>Query Expression Syntax

Spotlight's query expresion syntax is a simplified form of filename globbing familiar to shell users. Queries have the following format:

attribute == value

where attribute is a Spotlight metadata attribute (see "*SpotlightMetadata Attributes Reference*") or a custom metadata attribute defined by an importer.

For example, to query Spotlight for all the files authored by "Steve" the query would look like the following:

<span id="page-14-1"></span>kMDItemAuthors == "Steve"wc

The available comparison operators are listed in Table 1.

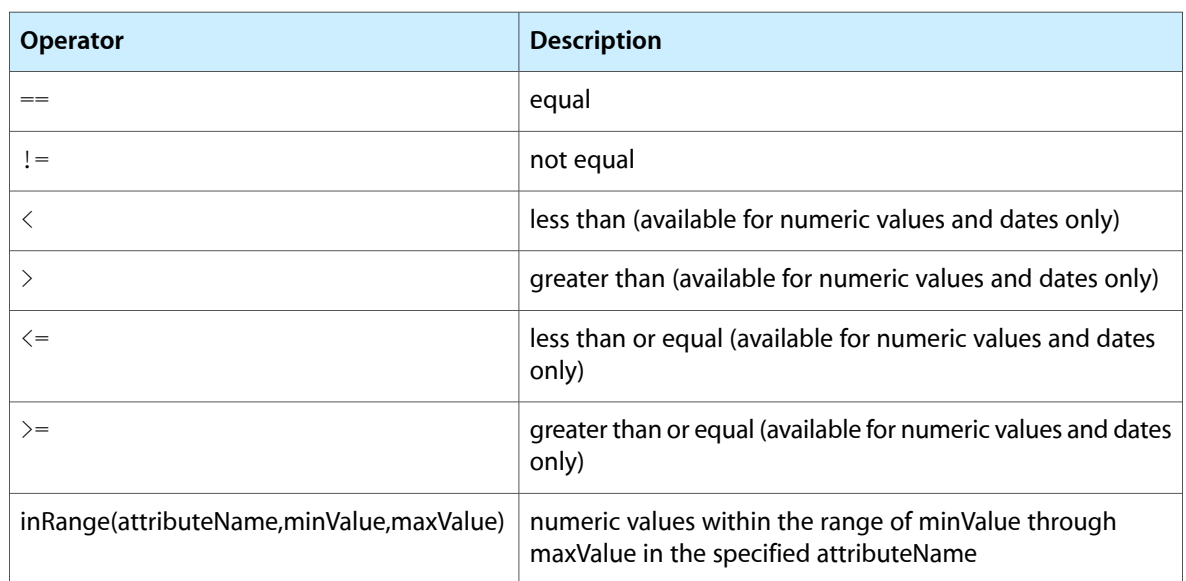

#### **Table 1** Comparison operators

<span id="page-14-2"></span>Characters such as " and ' in the value string should be escaped using the  $\setminus$  character.

The search value in the example has the suffix "wc". These are modifiers that specify how the Comparison is made. Table 2 describes the available Comparison modifiers.

#### **Table 2** Value Comparison modifiers

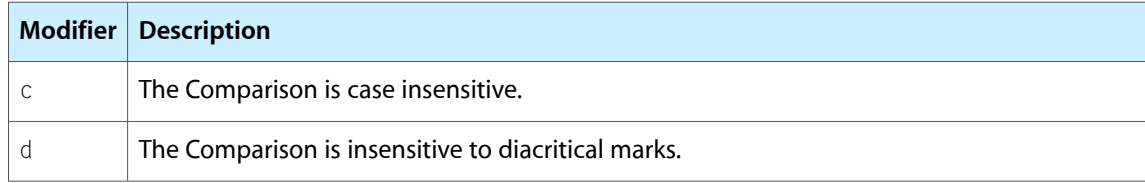

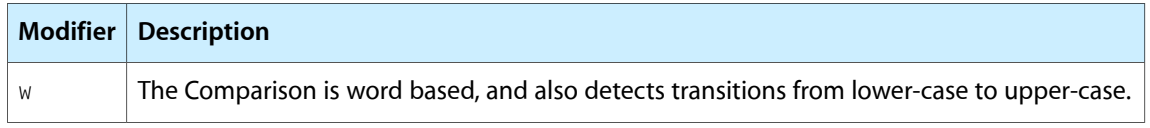

<span id="page-15-0"></span>Table 3 shows several examples that use the Comparison modifiers.

**Table 3** Value Comparison modifier examples

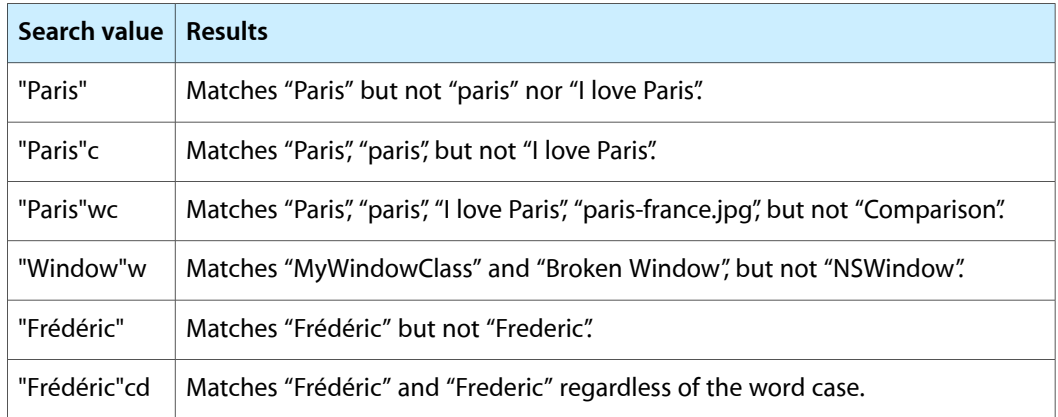

<span id="page-15-1"></span>Using the wildcard character (\*) you can match substrings at the beginning of a string, end of a string, or anywhere within the string. Table 4 shows several common usages.

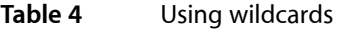

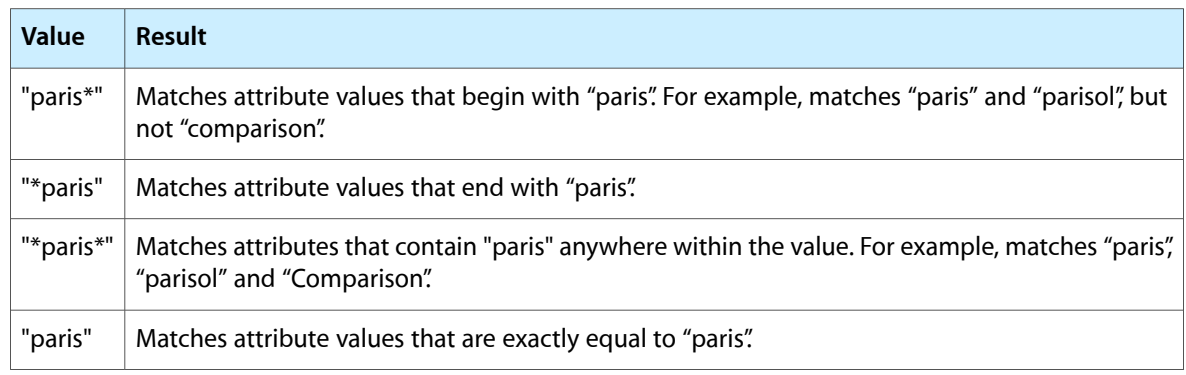

**Note:** Typically, queries should use the "w" modifier to do smart word matching rather than relying on the wildcard character.

Queries can be combined using a C-like syntax for AND (&&) and OR (||). For example, to restrict a Spotlight query to audio files authored by "Steve" the query would be:

kMDItemAuthors == "Steve"wc && kMDItemContentType == "audio"wc

Parenthesis can be used to further group query matching. For example, to search for audio files authored by "Steve" or "Kevin" the query would be:

```
(kMDItemAuthors == "Kevin"wc || kMDItemAuthors == "Steve"wc) &&
 kMDItemContentType == "audio"wc
```
You can expand this search to include video files using the following query:

```
(kMDItemAuthors == "Kevin"wc || kMDItemAuthors == "Steve"wc ) &&
 (kMDItemContentType == "audio"wc || kMDItemContentType == "video"wc )
```
You can also create queries that use the date and time as the search value. The date and time value is formatted as a floating-point value that is compatible with CFDate, seconds relative to January 1, 2001.

<span id="page-16-0"></span>Additionally, the \$time variable is provided that can be used to specify values relative to the current time, as shown in Table 5.

| <b>Time variable</b>      | <b>Description</b>                                                                            |
|---------------------------|-----------------------------------------------------------------------------------------------|
| \$time.now                | The current date and time.                                                                    |
| \$time.today              | The current date.                                                                             |
| \$time.yesterday          | Yesterday's date.                                                                             |
| \$time.last_week          | Dates in before this week.                                                                    |
| \$time.this week          | Dates in the current week.                                                                    |
| \$time.this_month         | Dates in the current month.                                                                   |
| \$time.this_year          | Dates in the current year.                                                                    |
| \$time.now(NUMBER)        | The date and time by adding a positive or negative value, in seconds, to<br>the current time. |
| \$time.today(NUMBER)      | The date by adding a positive or negative value, in days, to the current<br>day               |
| \$time.this_week(NUMBER)  | Dates by adding a positive or negative value, in weeks, to the current<br>week.               |
| \$time.this_month(NUMBER) | Dates by adding a positive or negative value, in months, to the current<br>month.             |
| \$time.this_year(NUMBER)  | Dates by adding a positive or negative value, in years, to the current year.                  |
| $$time.iso(ISO-8601-STR)$ | The date by parsing the specified ISO-8601-STR compliant string.                              |

**Table 5** \$time variable expressions

Using the \$time variable you can restrict a search to find only files that have been changed in the last week using the following query:

```
((kMDItemAuthors == "Kevin"wc || kMDItemAuthors = "Steve"wc) &&
 (kMDItemContentType == "audio"wc || kMDItemContentType = "video"wc)) &&
 (kMDItemFSContentChangeDate > $time.last_week)
```
**Note:** The value of the \$time variable is set when the query is first executed. It does not update to the current time as the query continues to run.

Query Expression Syntax

## <span id="page-18-0"></span>Document Revision History

This table describes the changes to *Spotlight Query Programming Guide*.

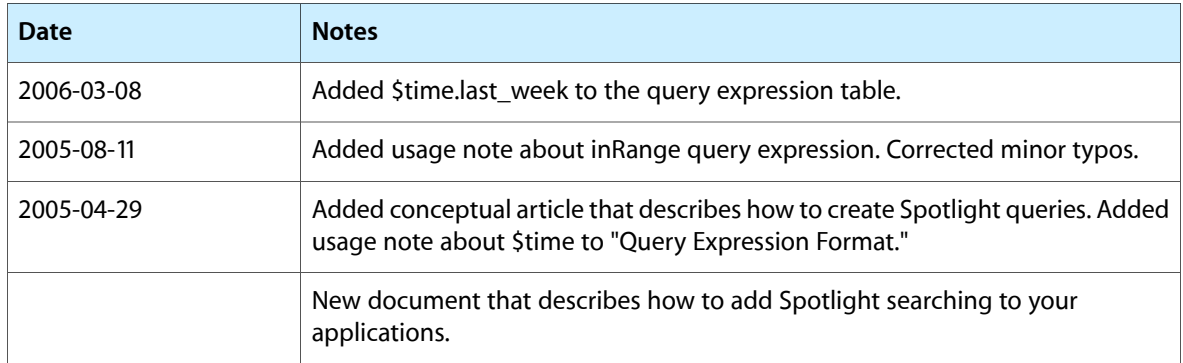

Document Revision History